## Come creare un file pdf/a (Sistema windows)

Tutti gli applicativi del pacchetto Microsoft Office consentono di salvare i file in PDF/A (standard internazionale ISO19005 appositamente pensato per l'archiviazione nel lungo periodo di documenti elettronici).

- Cliccare su "File", "Salva con nome", nella finestra che si aprirà, cliccare su "Salva come" e selezionare "PDF (\*.pdf)".
- Cliccare su "Opzioni" e assicurasti che tra le "Opzioni PDF" sia presente la spunta su "Conforme a PDF/A".
- Cliccare "OK" e salvare il file.

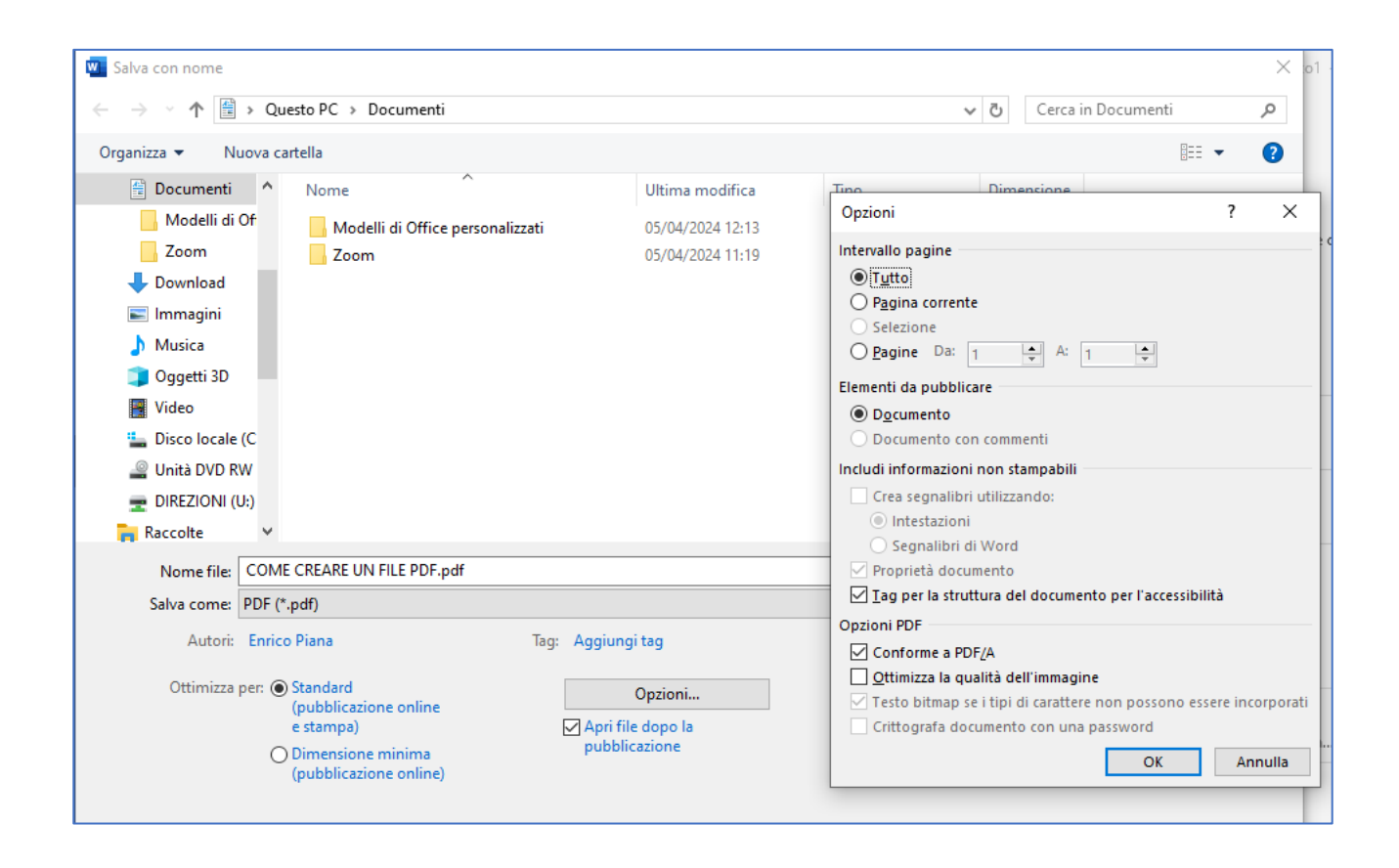

## Come creare un file pdf/a (Sistema IOS - MAC)

Aprire il file che si desidera convertire da PDF a PDF/A con il visualizzatore predefinito di sistema (Anteprima)

Dal menu "File" selezionare la voce "Esporta…"

Selezionare poi il nome con cui salvare il file, l'opzione "Crea PDF/A" e cliccare su "Salva".

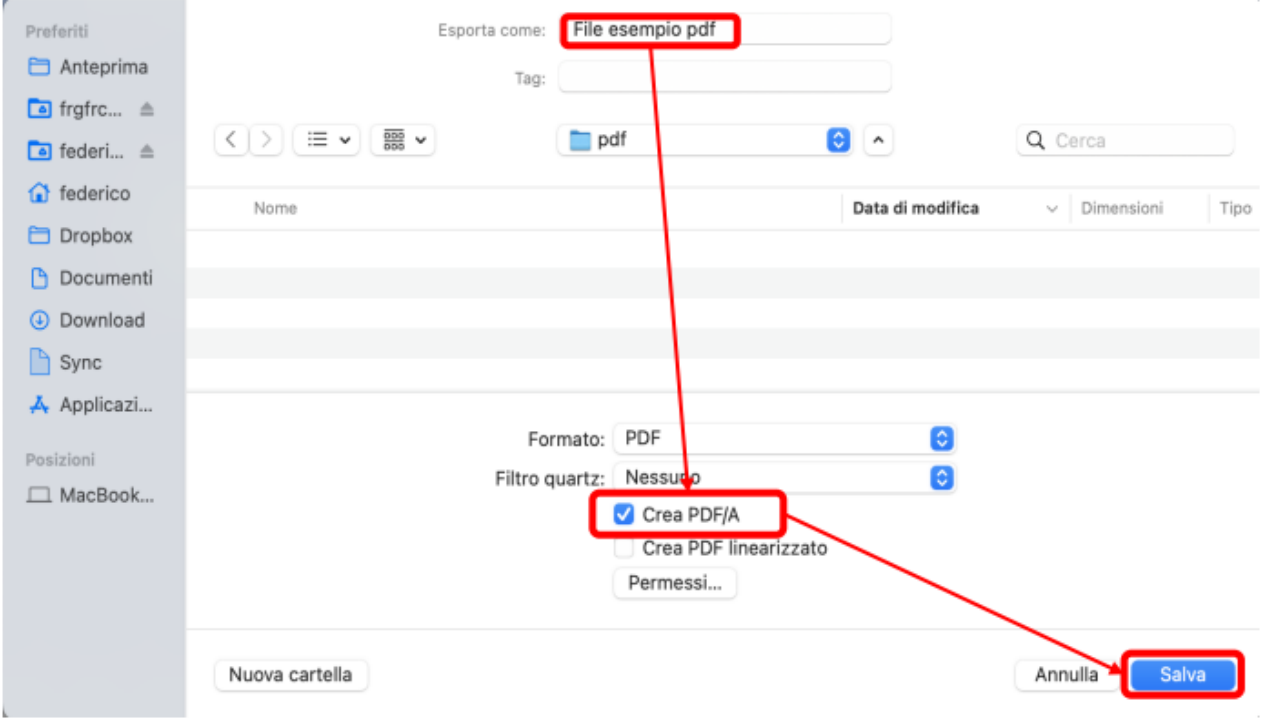